# **Factory Equipment Network Testing Framework: Universal Client Application, Application Programming Interface**

Jim Gilsinn Kang Lee John Michaloski Fred Proctor Eugene Song

<http://dx.doi.org/10.6028/NIST.TN.1754>

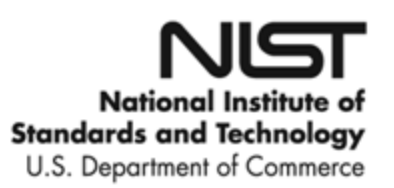

# **Factory Equipment Network Testing Framework: Universal Client Application, Application Programming Interface**

Jim Gilsinn Kang Lee Fred Proctor John Michaloski Yuyin Song Engineering Laboratory (EL)

<http://dx.doi.org/10.6028/NIST.TN.1754>

September 2012

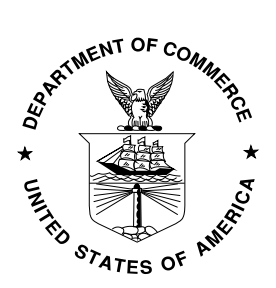

U.S. Department of Commerce *Rebecca M. Blank, Acting Secretary*

National Institute of Standards and Technology *Patrick D. Gallagher, Under Secretary of Commerce for Standards and Technology and Director*

Certain commercial entities, equipment, or materials may be identified in this document in order to describe an experimental procedure or concept adequately. Such identification is not intended to imply recommendation or endorsement by the National Institute of Standards and Technology, nor is it intended to imply that the entities, materials, or equipment are necessarily the best available for the purpose.

**National Institute of Standards and Technology Technical Note 1754 Natl. Inst. Stand. Technol. Tech. Note 1754, 13 Pages (September 2012) CODEN: NTNOEF**

# **Table of Contents**

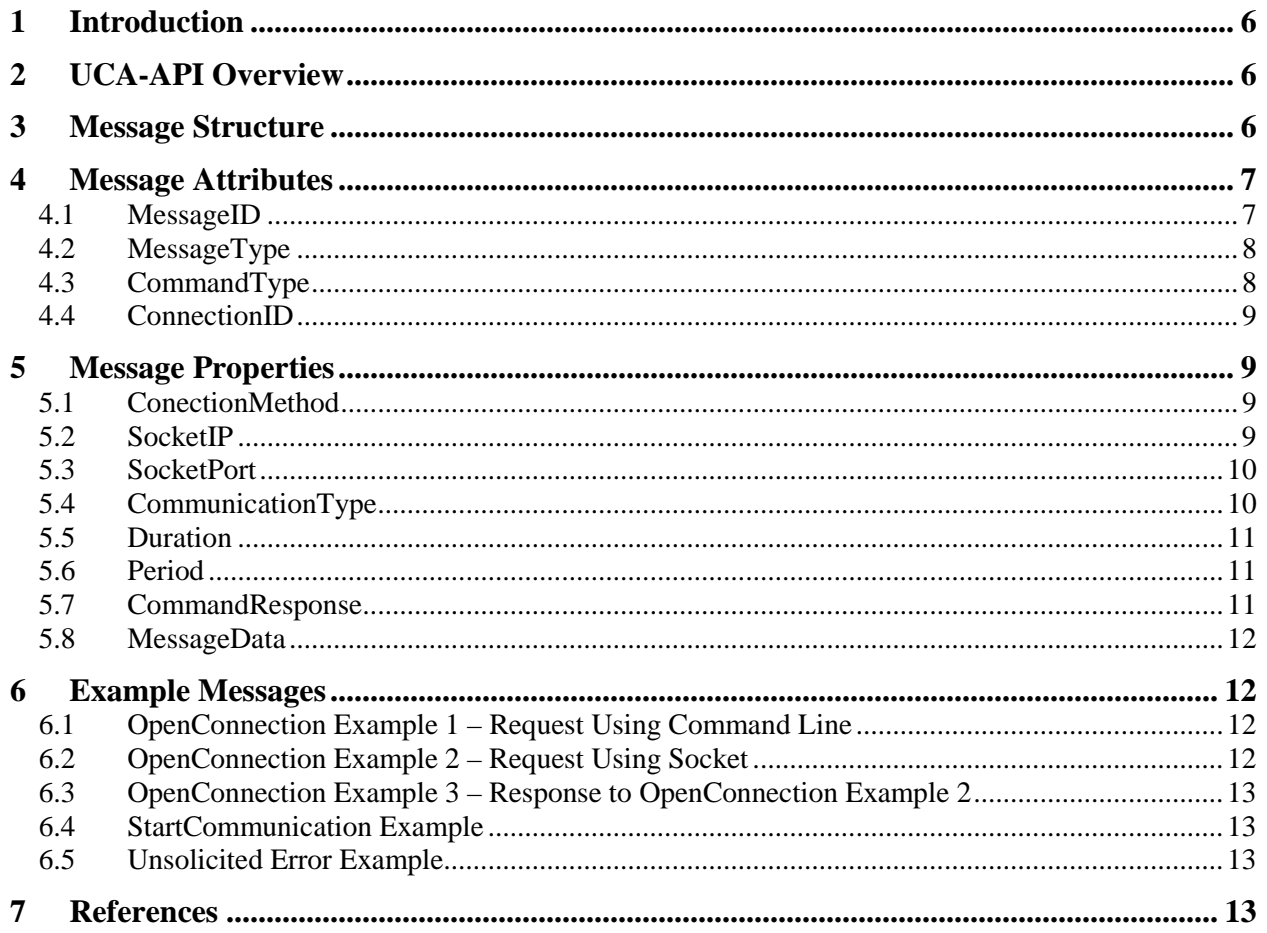

# **Acronyms**

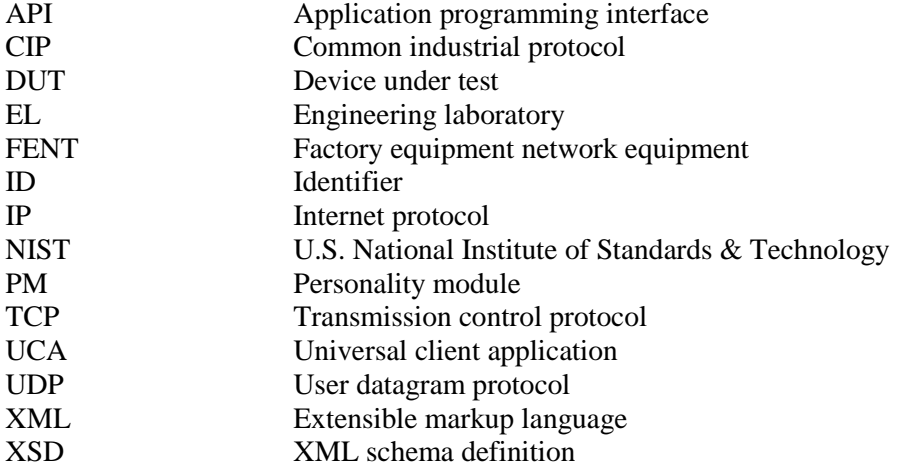

# <span id="page-5-0"></span>**1 Introduction**

This document describes the application programming interface (API) used by the Factory Equipment Network Testing (FENT) Framework to communicate between the main Universal Client Application (UCA) and the Personality Module (PM). This API abstracts a small set of messages that are common to many different types of industrial devices, allowing application and code modularity. For more information about how the UCA-API fits into the overall FENT Framework architecture, see [\[1\].](#page-12-4)

# <span id="page-5-1"></span>**2 UCA-API Overview**

The UCA-API specifies a common set of simple messages that can be passed between the UCA and the PM in the FENT Framework. This specification provides code modularity for the UCA and PMs by allowing the internal connection parameters and maintenance functions to be handled by the driver application inside the PM without the UCA needing to know the internal mechanisms or details. This approach means that the UCA can be designed to more easily work with multiple protocols without the need to build-in large portions of protocol stack code in the main framework testing application. Smaller, more dedicated applications, services, or functions are used as PM driver applications that conduct the actual protocol handling. [Figure 1](#page-5-3) shows a simplified version of the full FENT Framework architecture (see [\[1\]\)](#page-12-4) that concentrates on the UCA-API and its interactions with the UCA, PM, and device under test (DUT).

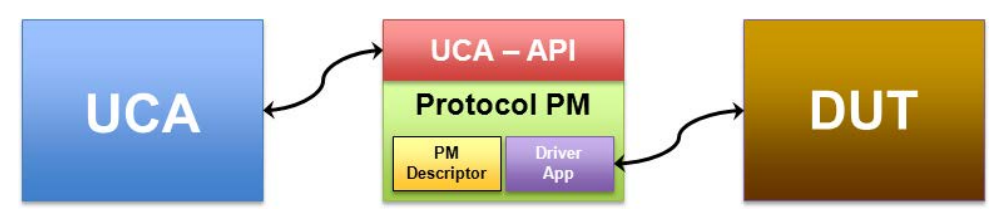

**Figure 1 – Simplified Architecture Diagram Showing UCA-API**

# <span id="page-5-3"></span><span id="page-5-2"></span>**3 Message Structure**

The UCA-API message structure is defined using an extensible markup language (XML) schema definition (XSD) to provide a well-known structure with both attributes and properties for each message. XML was chosen due to its wide adoption, text-based structure, ease-of-use, and human-readability. Going along with the FENT Framework's requirement for code modularity, PMs can be designed using a variety of programming languages and run on a variety of platforms. Using XML and XSD files satisfied this requirement since software libraries exist for many different programming languages and platforms. XML and XSD files also provide a way to encode messages in a common text-based method that can be passed between applications and devices using command-line arguments or sockets.

[Figure 2](#page-6-2) shows a graphical depiction of the XSD file defining a UCA-API message. A UCA-API message consists of attributes that classify the message and properties to provide additional information related to the message. Attributes apply to most or all messages while properties generally apply to a single type of message, with the exception of the MessageData field. Detailed information about each of the attributes and properties can be found in Sections [4](#page-6-0) and [5](#page-8-1) of this document respectively.

Some of the attributes and all of the properties for the message are shown as optional in the XSD file. This classification is due to the lack of control available in the XSD language to specify relational optionality for the attributes and properties. Be mindful of the Usage field shown for each of the attributes and properties shown in Sections [4](#page-6-0) and [5](#page-8-1) when building and validating messages using this schema.

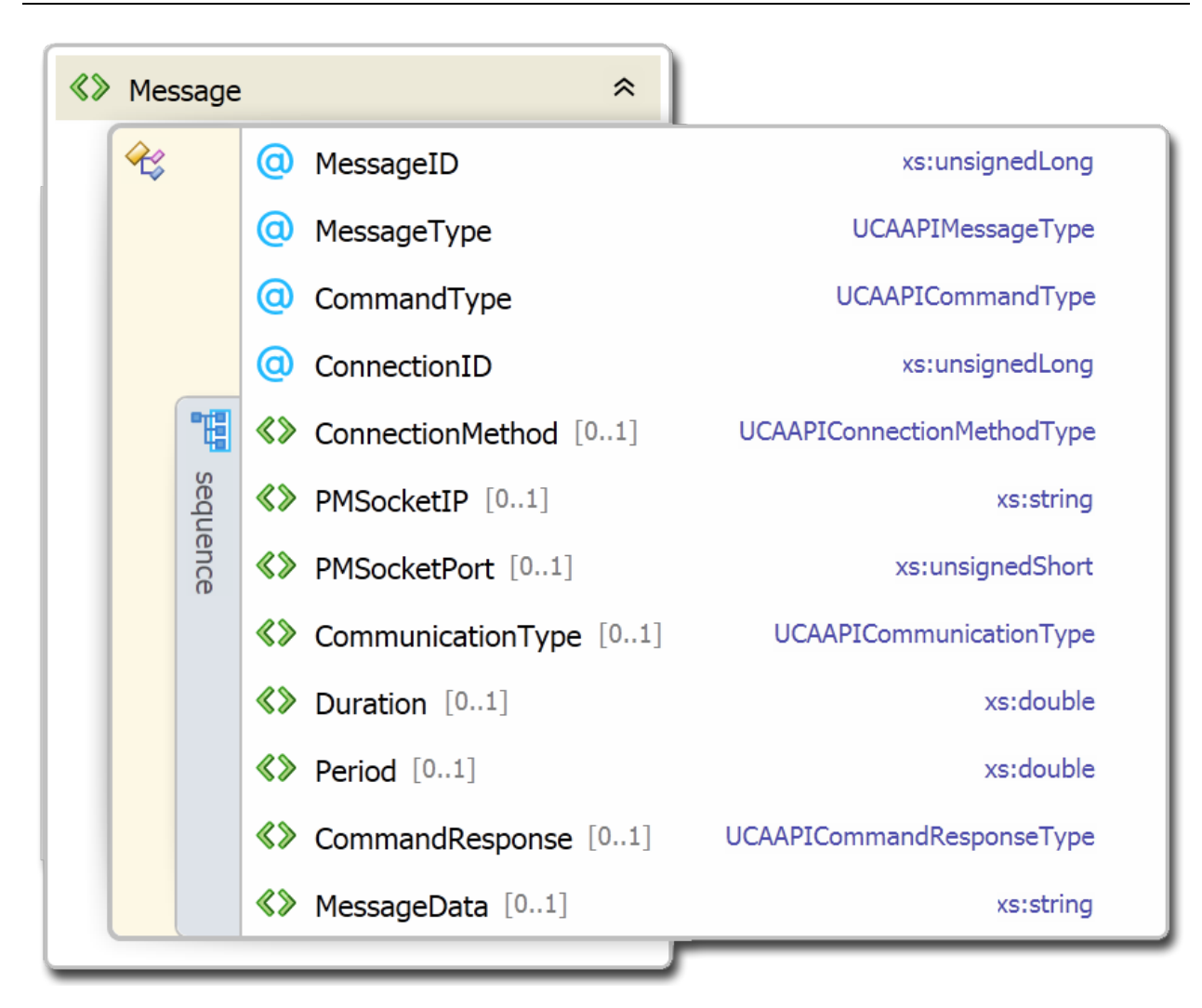

**Figure 2 – Graphical Depiction of UCA-API Message XML Schema**

## <span id="page-6-2"></span><span id="page-6-0"></span>**4 Message Attributes**

#### <span id="page-6-1"></span>**4.1 MessageID**

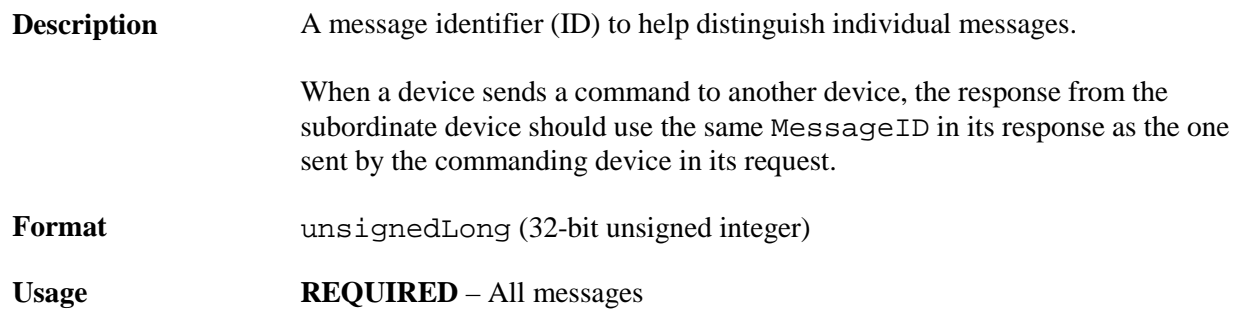

# <span id="page-7-0"></span>**4.2 MessageType**

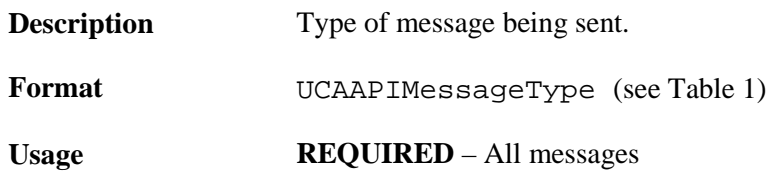

#### **Table 1 – String Enumeration for UCAAPIMessageType**

<span id="page-7-2"></span>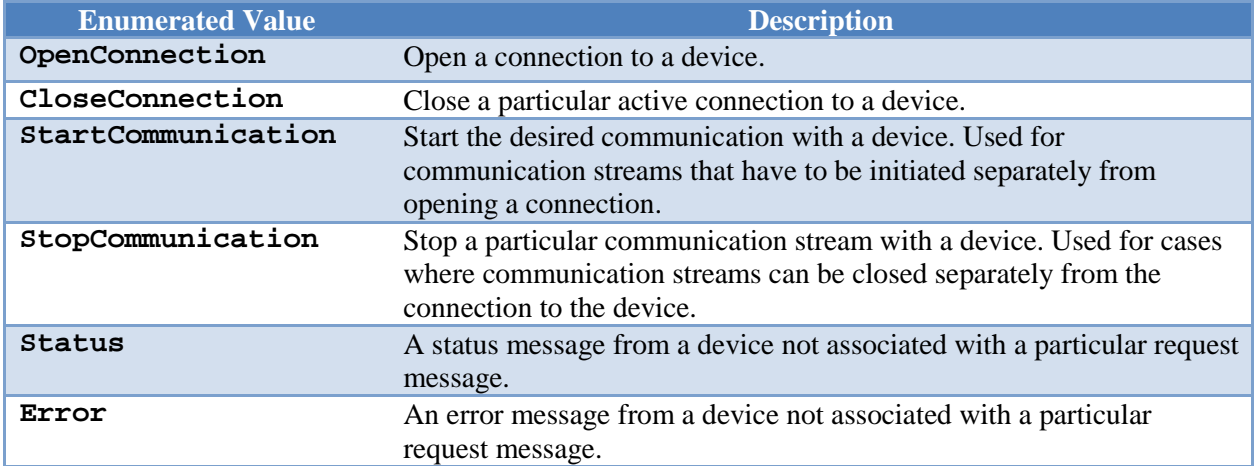

# <span id="page-7-1"></span>**4.3 CommandType**

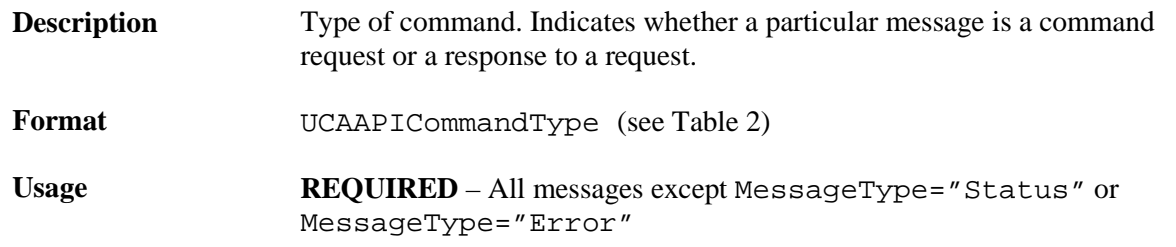

#### **Table 2 – String Enumeration for UCAAPICommandType**

<span id="page-7-3"></span>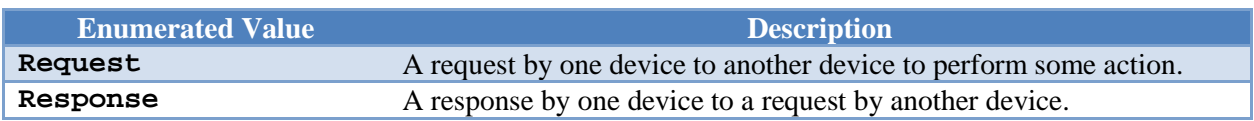

## <span id="page-8-0"></span>**4.4 ConnectionID**

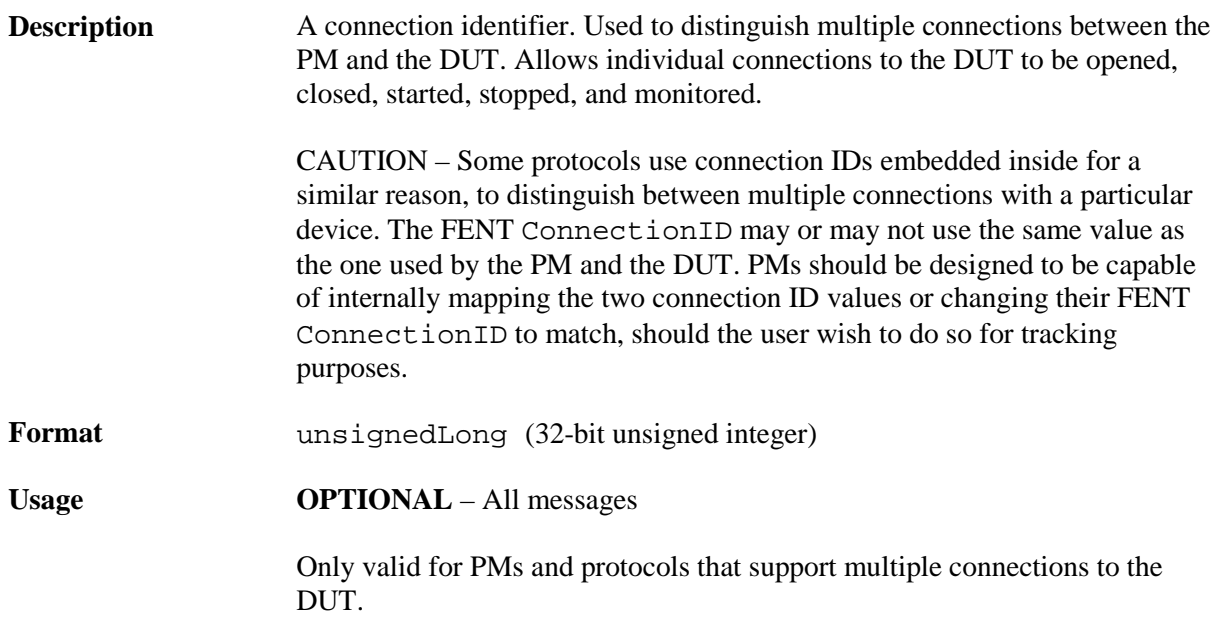

# <span id="page-8-1"></span>**5 Message Properties**

### <span id="page-8-2"></span>**5.1 ConectionMethod**

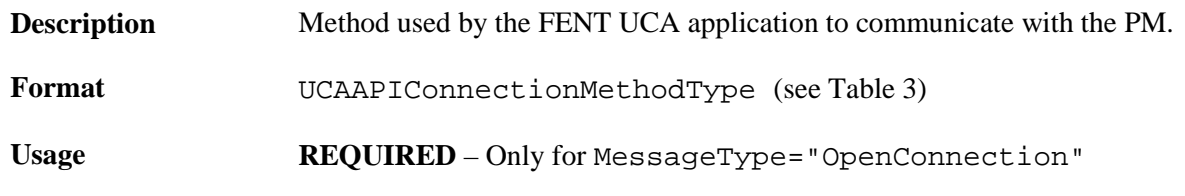

#### **Table 3 – String Enumeration for UCAAPIConnectionMethodType**

<span id="page-8-4"></span>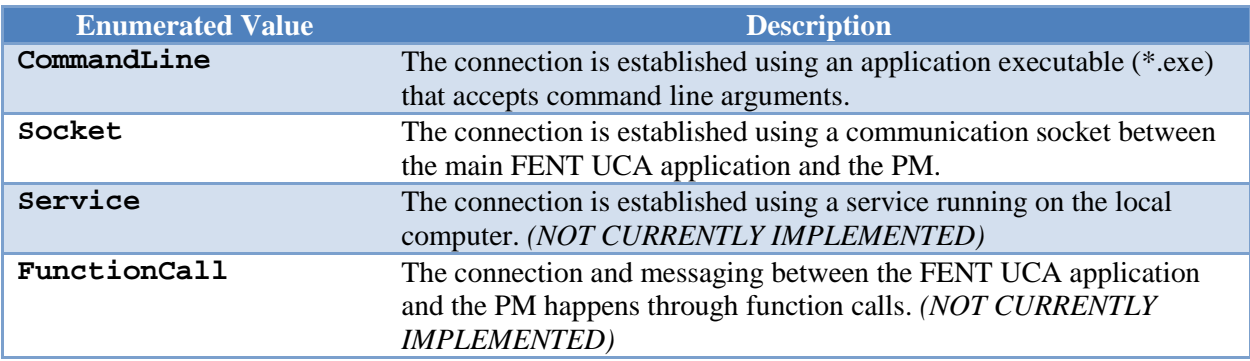

## <span id="page-8-3"></span>**5.2 PMSocketIP**

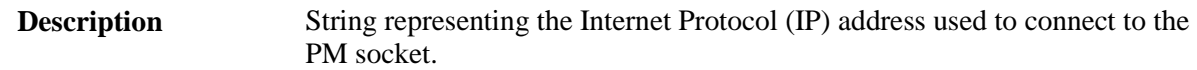

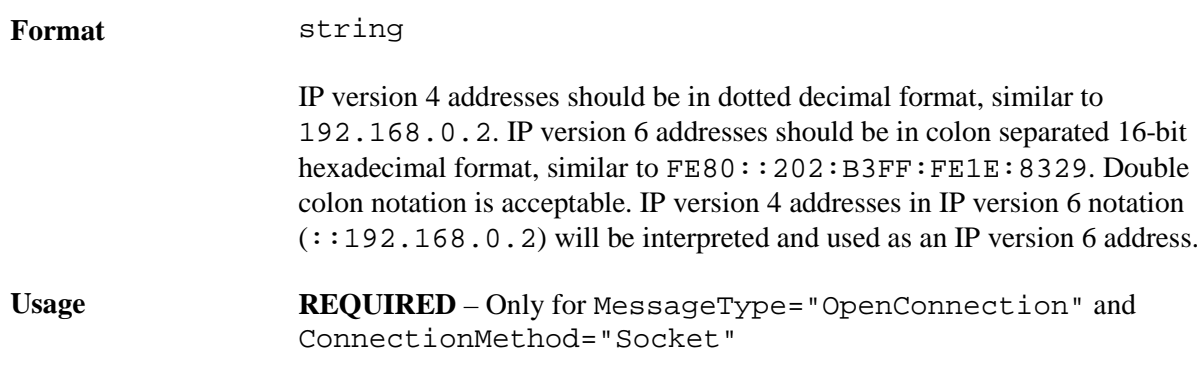

#### <span id="page-9-0"></span>**5.3 PMSocketPort**

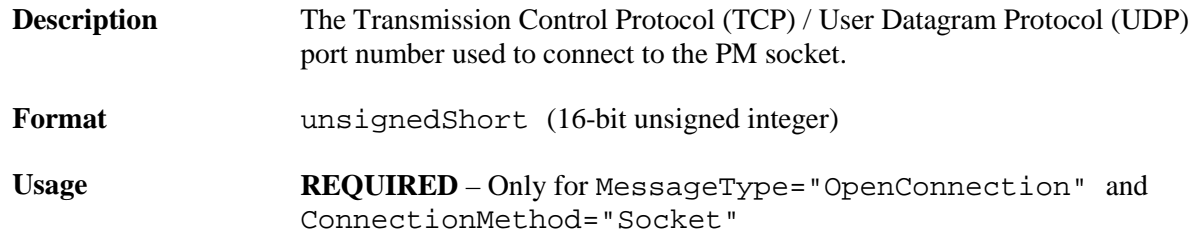

# <span id="page-9-1"></span>**5.4 CommunicationType**

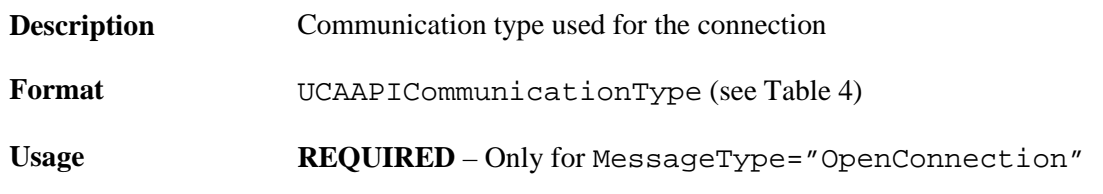

#### **Table 4 – String Enumeration for UCAAPICommunicationType**

<span id="page-9-2"></span>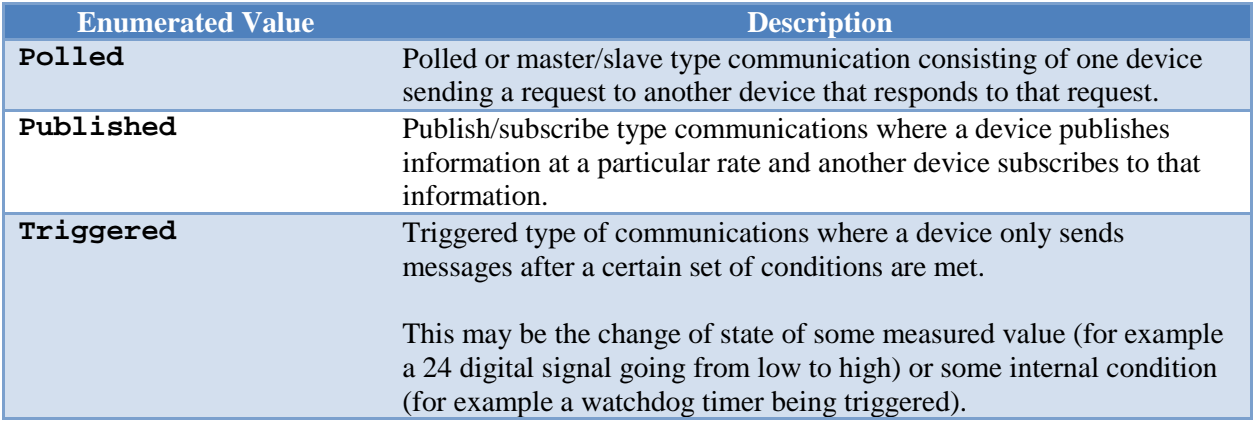

<span id="page-10-1"></span><span id="page-10-0"></span>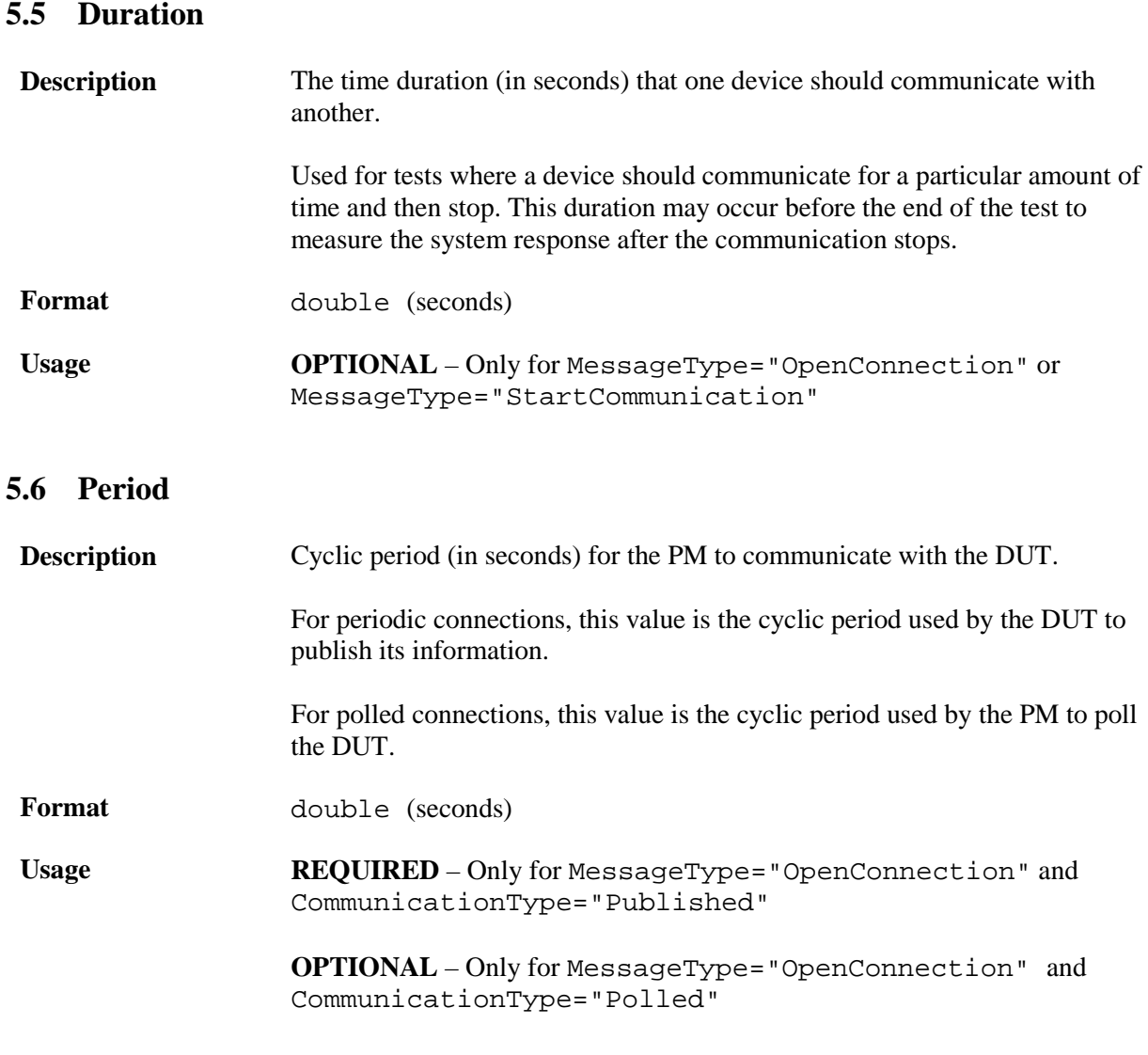

# <span id="page-10-2"></span>**5.7 CommandResponse**

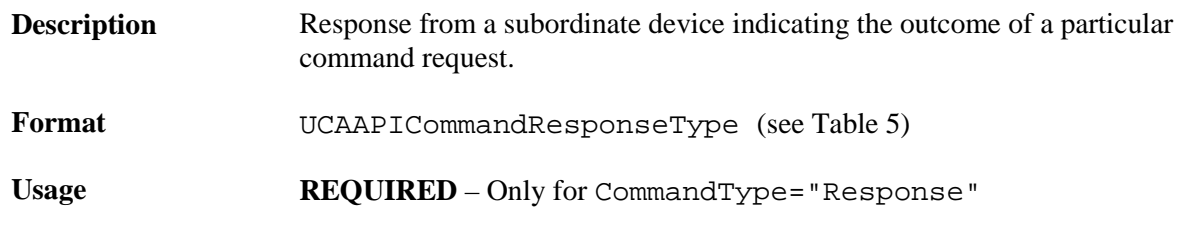

#### **Table 5 – String Enumeration for UCAAPIConnectionMethodType**

<span id="page-10-3"></span>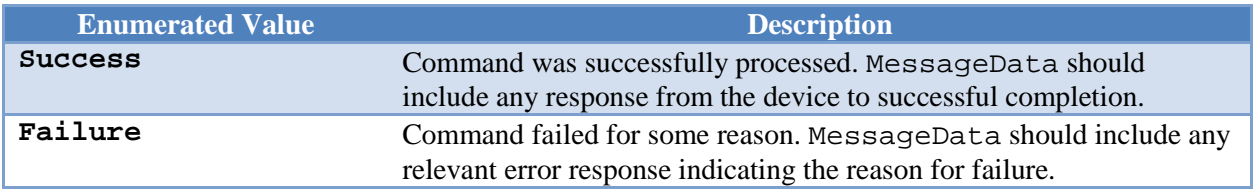

#### <span id="page-11-0"></span>**5.8 MessageData**

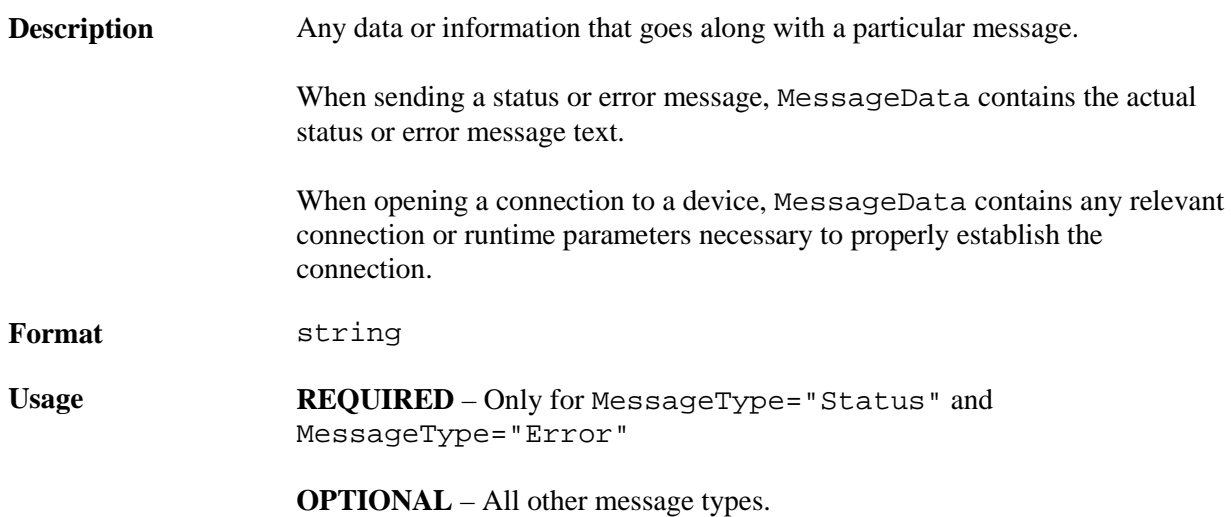

## <span id="page-11-1"></span>**6 Example Messages**

#### <span id="page-11-2"></span>**6.1 OpenConnection Example 1 – Request Using Command Line**

Open a 10ms cyclic published connection to a device at IP address 192.168.210.20 using a command line PM. The PM would have to accept the command line argument as written in the MessageData field. This protocol does not support multiple connections.

```
<Message MessageID="145" MessageType="OpenConnection" CommandType="Request">
   <ConnectionMethod>CommandLine</ConnectionMethod>
   <CommunicationType>Published</CommunicationType>
   <Period>0.010</Period>
   <MessageData>dut_ipaddr=192.168.210.20</MessageData>
</Message>
```
#### <span id="page-11-3"></span>**6.2 OpenConnection Example 2 – Request Using Socket**

Tell the PM at IP address 192.168.210.20 and port number 14510 to open a polled connection through a socket to IP address 192.168.210.35 and port number 14515. The message should include the series of hex bytes to configure the DUT properly. This protocol allows multiple connections, so it includes a ConnectionID.

```
<Message MessageID="37509" MessageType="OpenConnection" CommandType="Request" 
ConnectionID="1313428308">
   <ConnectionMethod>Socket</ConnectionMethod>
   <PMSocketIP>192.168.210.20</PMSocketIP>
   <PMSocketPort>14510</PMSocketPort>
   <CommunicationType>Polled</CommunicationType>
   <MessageData>dut_ipaddr=192.168.210.35 dut_socket=14515 
dut_config_data=00235E7C48A1</MessageData>
</Message>
```
## <span id="page-12-0"></span>**6.3 OpenConnection Example 3 – Response to OpenConnection Example 2**

Example 3 shows a response message to the open connection request in Example 2 indicating that the connection was opened successfully. No additional information was sent by the DUT about the open connection command.

```
<Message MessageID="37509" MessageType="OpenConnection" CommandType="Response" 
ConnectionID="1313428308">
   <CommandResponse>Success</CommandResponse>
```
</Message>

## <span id="page-12-1"></span>**6.4 StartCommunication Example**

The OpenConnection message in Example 2 could represent a device that starts communicating immediately after it receives a connection or for a device that needs to be put into RUN mode. This example shows the StartCommunication message required to put the device in RUN mode for 30 seconds during a particular test.

```
<Message MessageID="37514" MessageType="StartCommunication" ConnectionID="1313428308">
  <Duration>30</Duration>
</Message>
```
# <span id="page-12-2"></span>**6.5 Unsolicited Error Example**

The DUT sends an error to the PM which gets reported to the UCA as an unsolicited error message. In this case, this is an EtherNet/IP™ "General Status Code" 0x2B which refers to an "Unknown Modbus Error". The interpretation of that error is "A [Common Industrial Protocol (CIP)] to Modbus translator received an unknown a Modbus Exception Code."

```
<Message MessageID="67328" MessageType="Error">
   <MessageData>STATUS CODE 0x2B</MessageData>
</Message>
```
# <span id="page-12-3"></span>**7 References**

<span id="page-12-4"></span>[1] *Factory Equipment Network Testing Framework: Concept, Requirements, and Architecture*, NIST Technical Note 1755, September 2012.